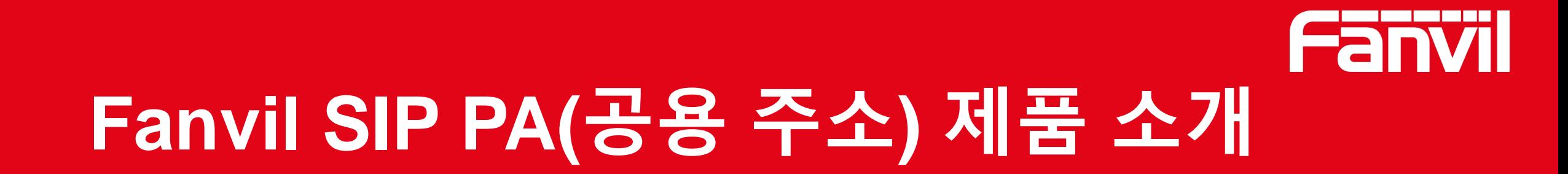

VoIP Communication Expert

Feb, 2020

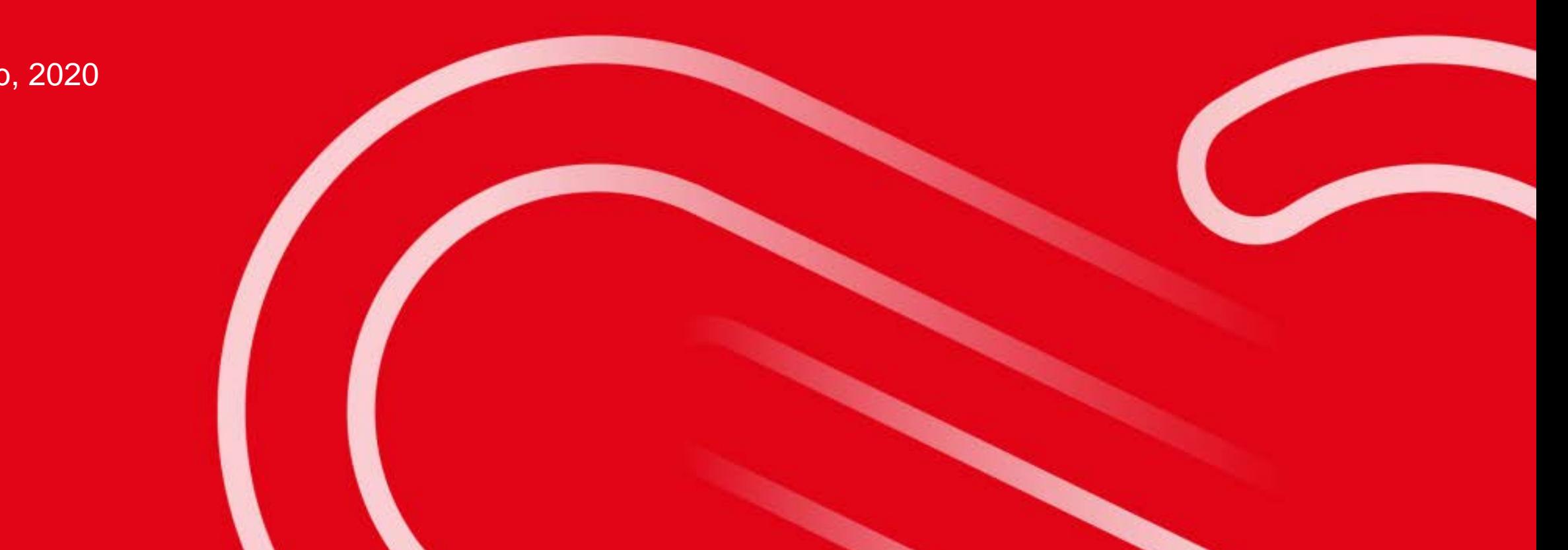

**목 차**

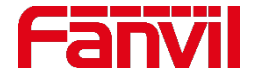

## SIP PA(공용 주소) 제품이란? 아날로그 앰프와 SIP PA 제품 연결 SIP 스피커와 SIP PA 제품 연결 SIP PA 제품의 페이징 기능

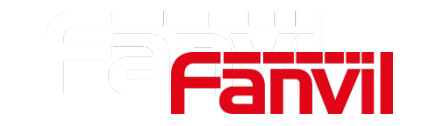

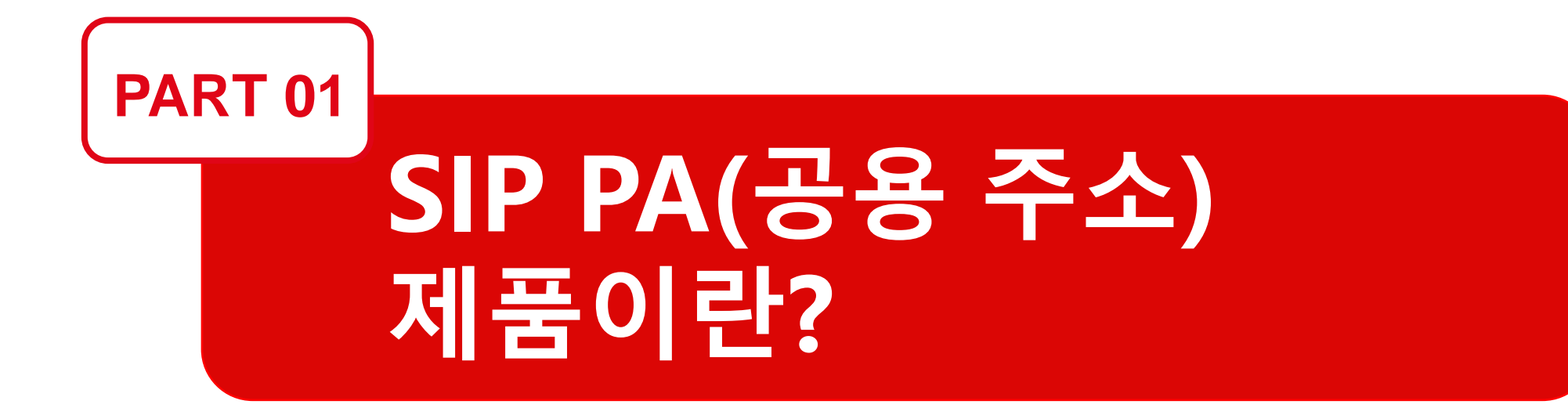

### **1. SIP 공용 주소 제품이란?**

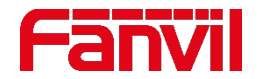

### 1. 1 SIP PA 제품과 아날로그 스피커 비교

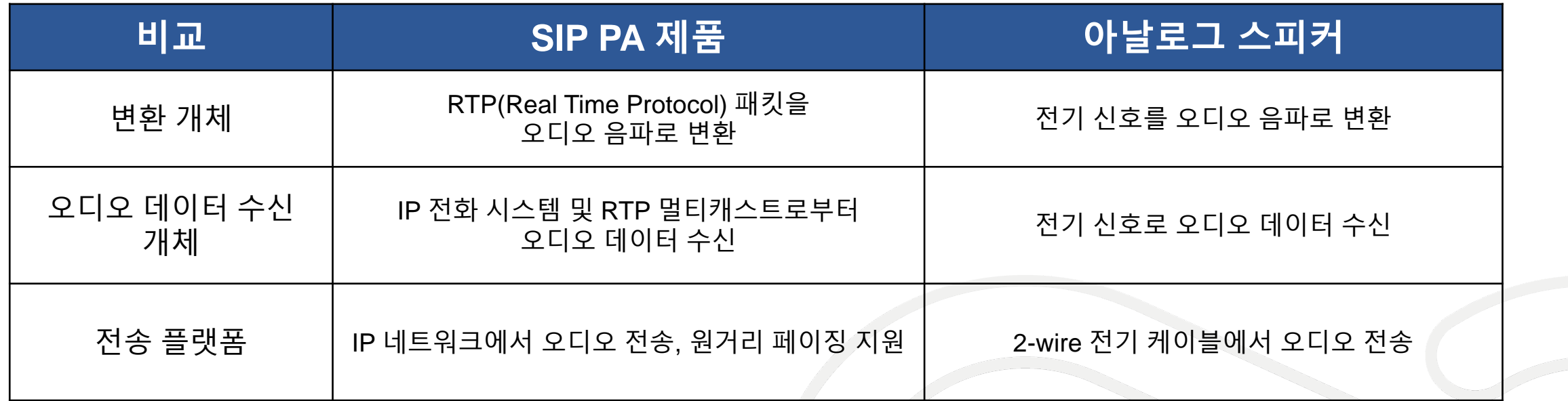

### **1. SIP 공용 주소 제품이란?**

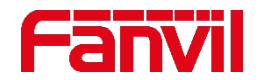

### 1. 2 Fanvil SIP PA 제품 소개

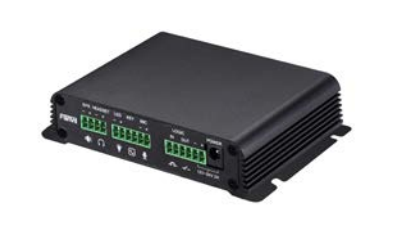

Fanvil SIP 페이징 게이트웨이 PA2

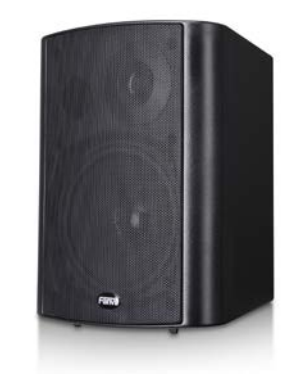

Fanvil SIP 스피커 iW30

Fanvil SIP PA 제품:

- 고음향 스피커 또는 아날로그 앰프와 연동하여 사용 가능
- 오디오 수신 방법 : (1) IP 전화 시스템, (2) RTP (Real Time Protocol) 멀티캐스트

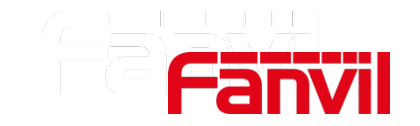

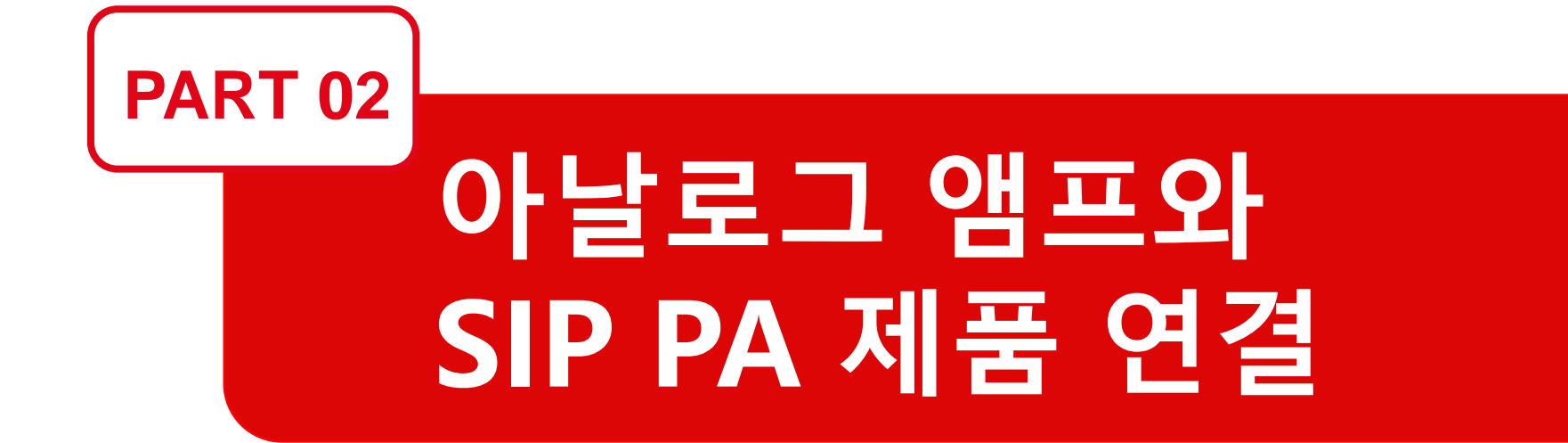

### **2. 아날로그 앰프와 SIP PA 제품 연결**

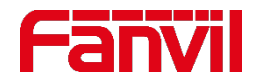

### 2.1 아날로그 앰프를 연결하는 이유

전통적 아날로그 페이징 시스템은 아날로그 앰프와 스피커를 사용한다. 따라서 아날로그 시스템 장비를 갖추고 있는 사용자들이 디지털 IP 전화 네트워크로 연결할 때 기존의 아날로그 방식의 장비들을 지속적으로 사용할 수 있도록 아날로그 앰프를 연결한다.

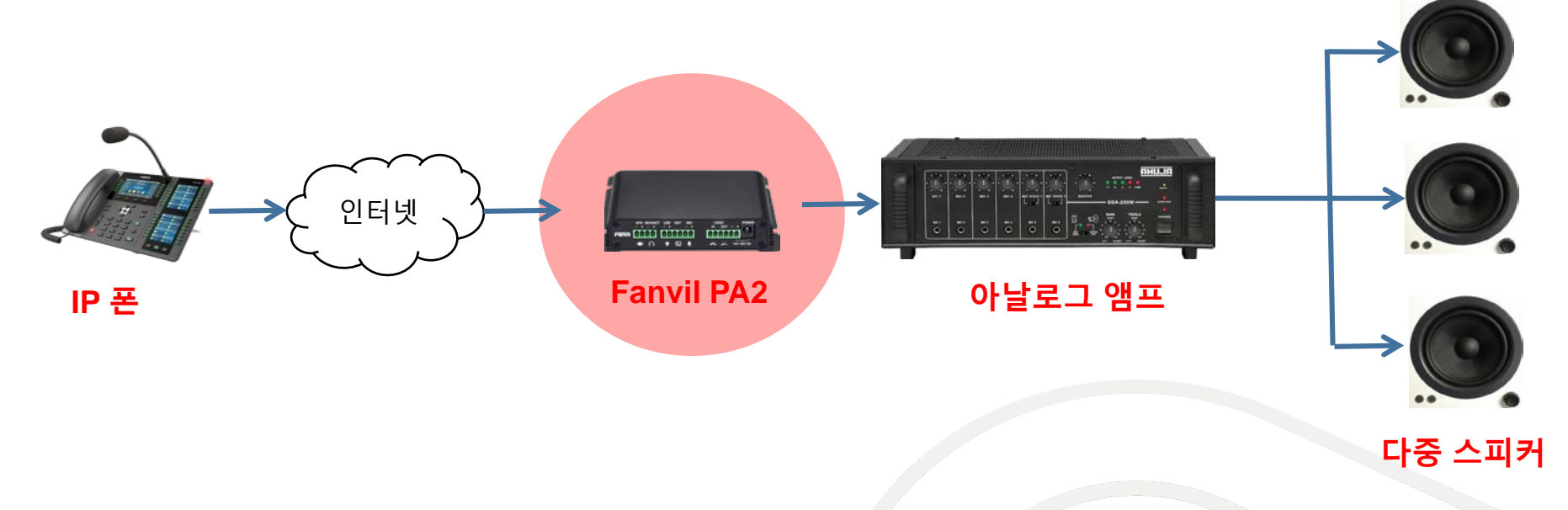

Fanvil PA2를 연결하면 원래의 아날로그 시스템을 SIP 방송 시스템으로 사용할 수 있다. Fanvil PA2는 IP 전화 네트워크에서 페이징을 수신하여 아날로그 앰프로 전달한다.

**2. 아날로그 앰프와 SIP PA 제품 연결**

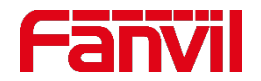

### 2.2 아날로그 앰프 연결 방법

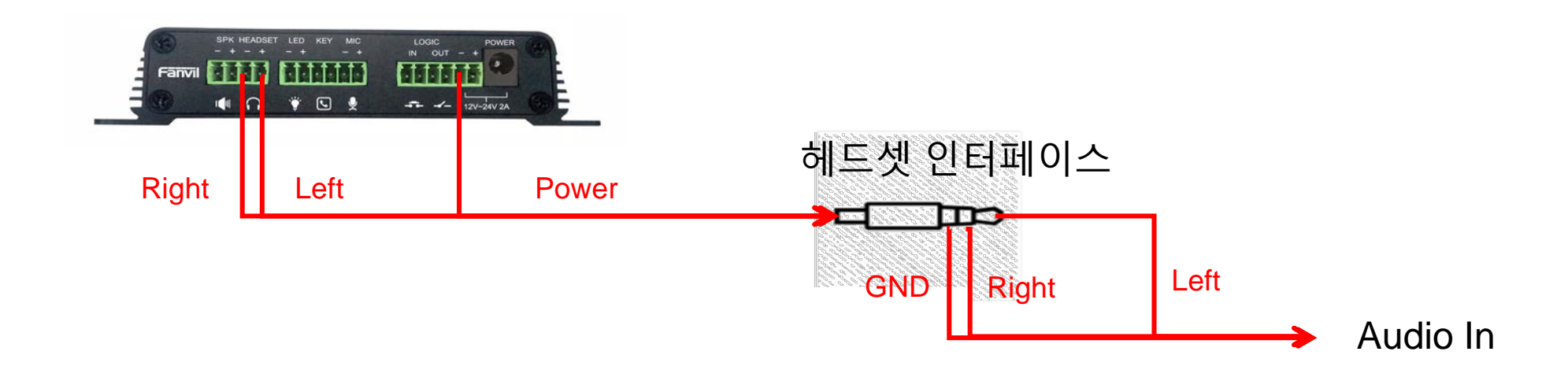

- 오디오 입력 포트에는 3개의 접점이 있다: Left, right, GND
- Aux In 포트는 left Aux와 right Aux가 있고 Aux에는 2개의 접점이 있다: left 와 GND, right 와 GND
- PA2에는 3개의 오디오 입력 접점이 있다: 헤드셋 (Left), 헤드셋 +(Right), 전원 (GND)

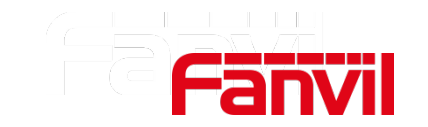

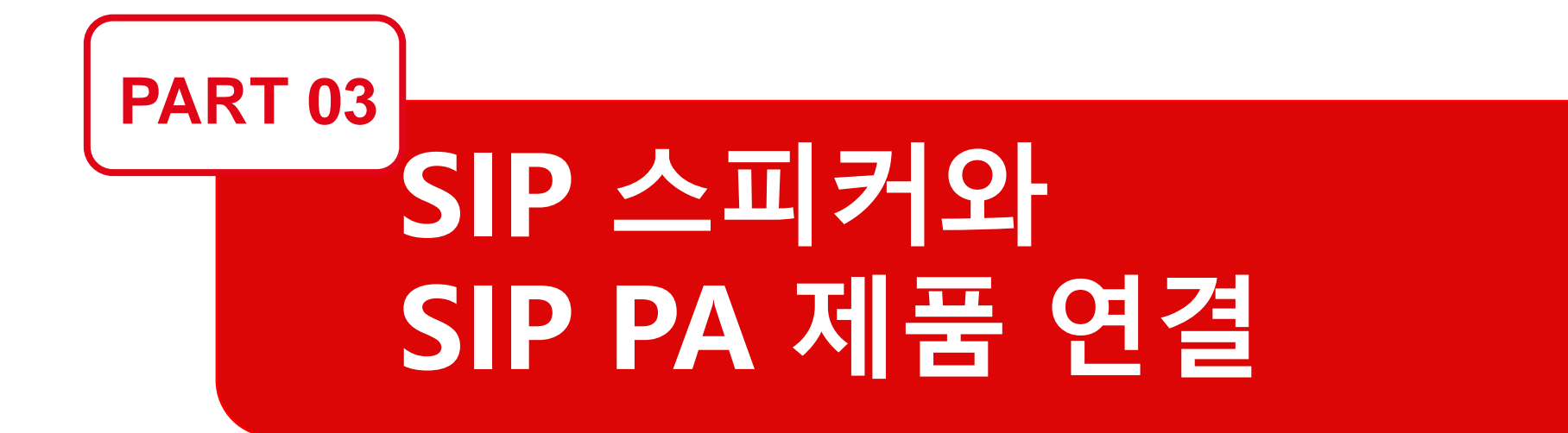

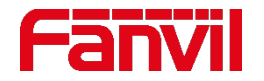

### 3.1 SIP 스피커를 연결해야 하는 이유

### 소리를 선명하게 들을 수 없는 시끄럽고 넓은 공간에서 Fanvil SIP 스피커와 연결하면 벨소리가 확성된다. 예를 들어, 전화가 와서 전화기에서 벨이 울리면 동시에 벨소리 확성 스피커에서도 벨이 울리므로 소리를 들을 수 있다.

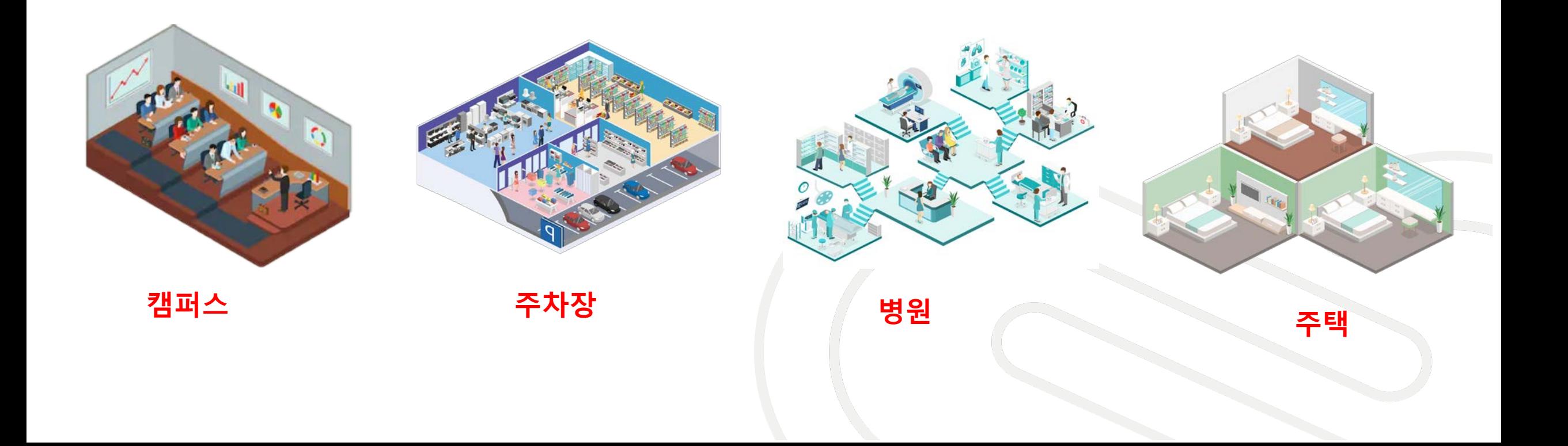

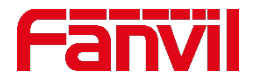

### 3.2 두가지 세팅 타입 – IP PBX 링그룹

IP PBX 의 다양한 기능 중 하나는 링그룹이다. IP 폰과 SIP 스피커가 IP PBX에 내선으로 등록되면 IP 폰과 SIP 스피커 iW30 은 같은 링그룹에 추가될 수 있다. 링그룹 번호로 호출하면 양쪽의 내선에서 신호가 울린다.

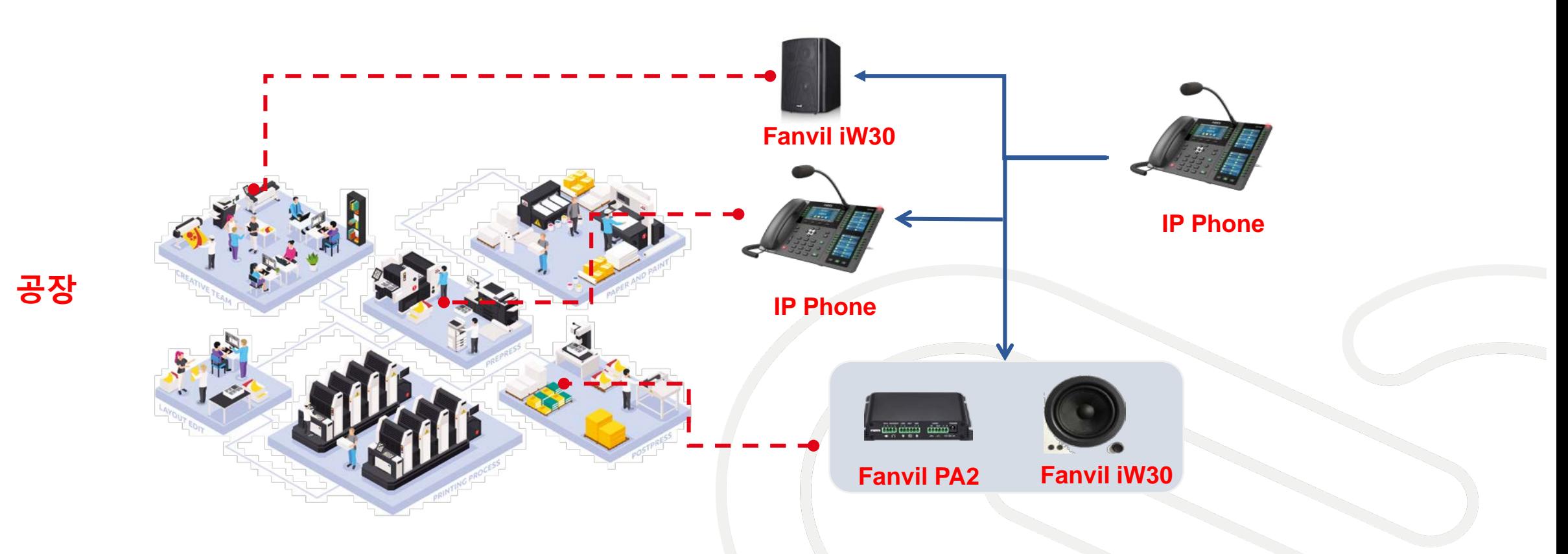

₫ Move Up ↓ ↓ Move Down

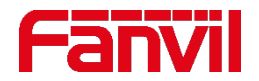

### 3.2 두가지 세팅 타입 – IP PBX 링그룹

### 설정:

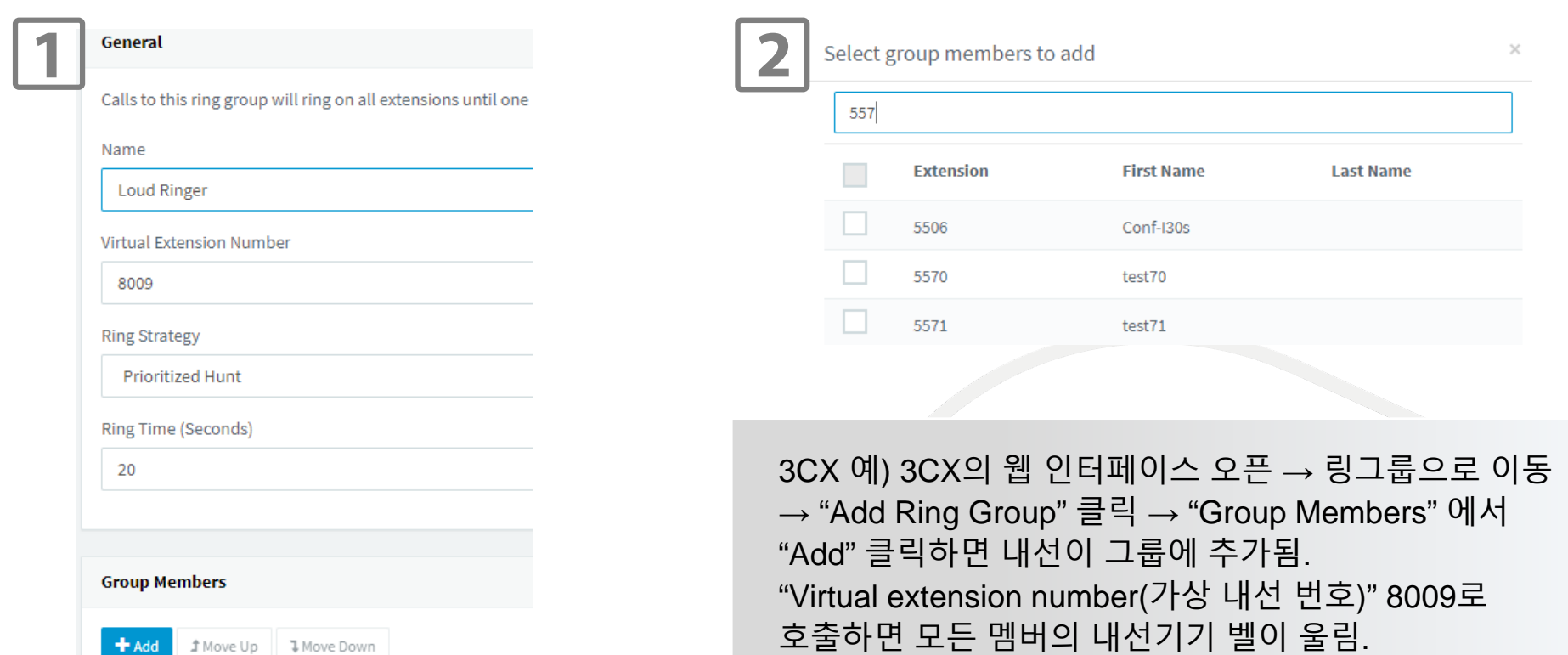

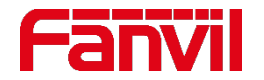

### 3.3 두가지 세팅 타입 - SIP 핫스팟

SIP 핫스팟을 실행하면 IP 전화기가 마스터 폰 역할을 하고 IP 대형 스피커 iW30는 마스터 SIP 핫스팟 폰의 클라이언트 역할을 한다. IP폰으로 전화가 오면 IP폰과 iW30 둘 다 벨이 울린다.

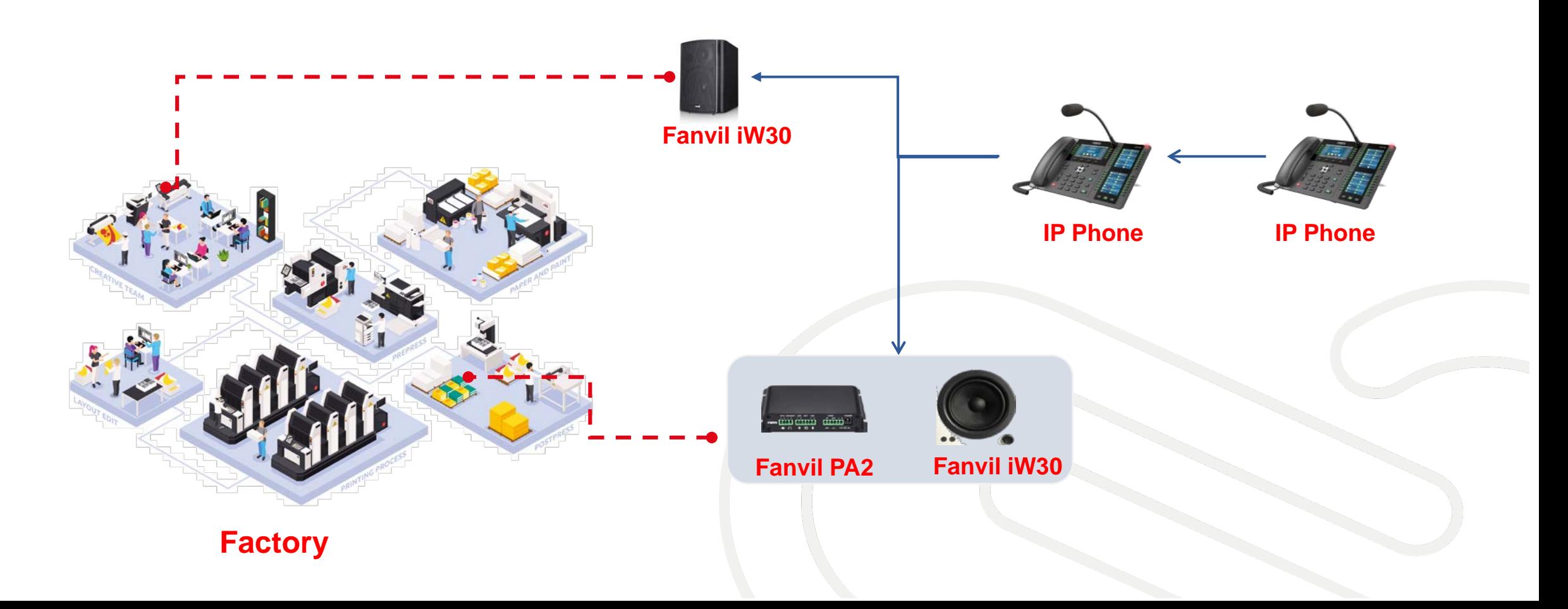

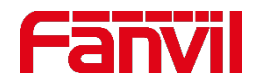

### 3.3 두가지 세팅 타입 - SIP 핫스팟

### **SIP 핫스팟 마스터 설정**

- 1. 핫스팟 활성화
- 2. 모드 : 핫스팟
- 3. 모니터 유형 : 멀티캐스트
- 4. 모니터 주소 : 224.0.2.5
- 5. 로컬 포트 : 16365
- 6. 링 모드 : All
- 7. 라인 번호 : 활성화

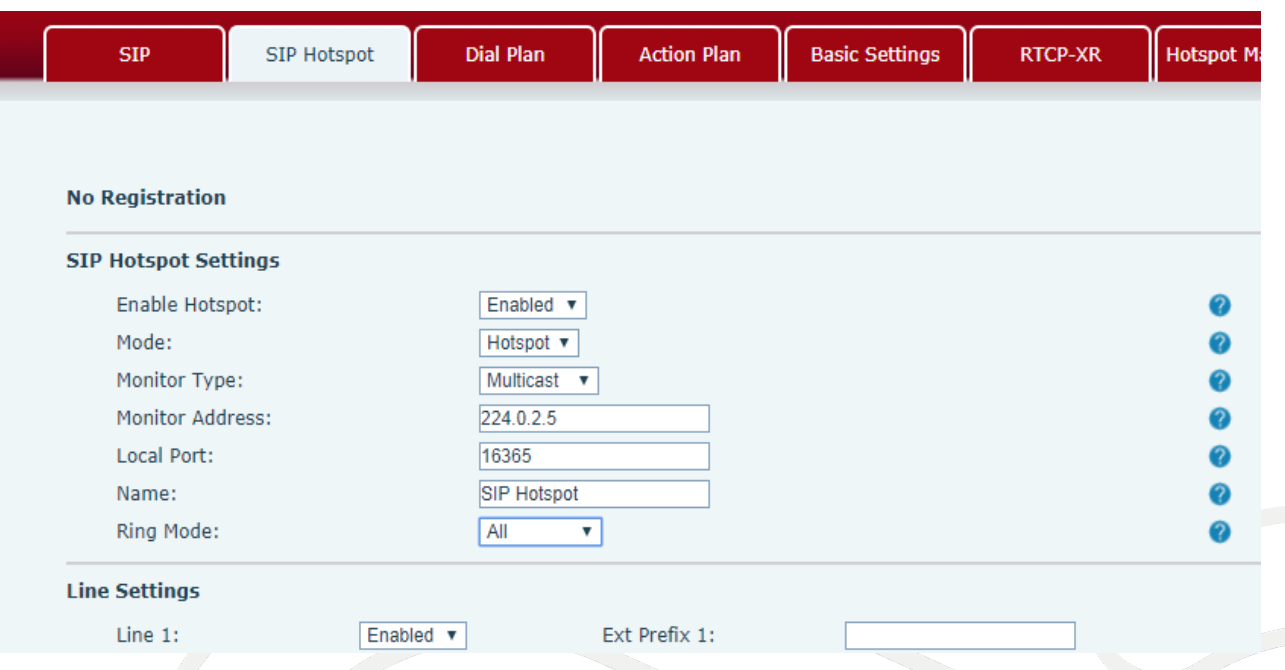

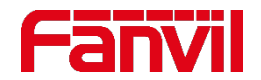

### 3.3 두가지 세팅 타입 - SIP 핫스팟

### iW30/PA2 에서 SIP 핫스팟 클라이언트 설정 : 주소는 핫스팟과 동일, 원격 포트는 핫스팟의 로컬 포트

### **SIP 핫스팟 클라이언트 설정**

1. 핫스팟 활성화 2. 모드 : 클라이언트 3. 모니터 유형 : 멀티캐스트 4. 모니터 주소 : 224.0.2.5 5. 원격 포트 : 16365 6. 로컬 포트 : 기본값 7. 라인 번호 : 활성화

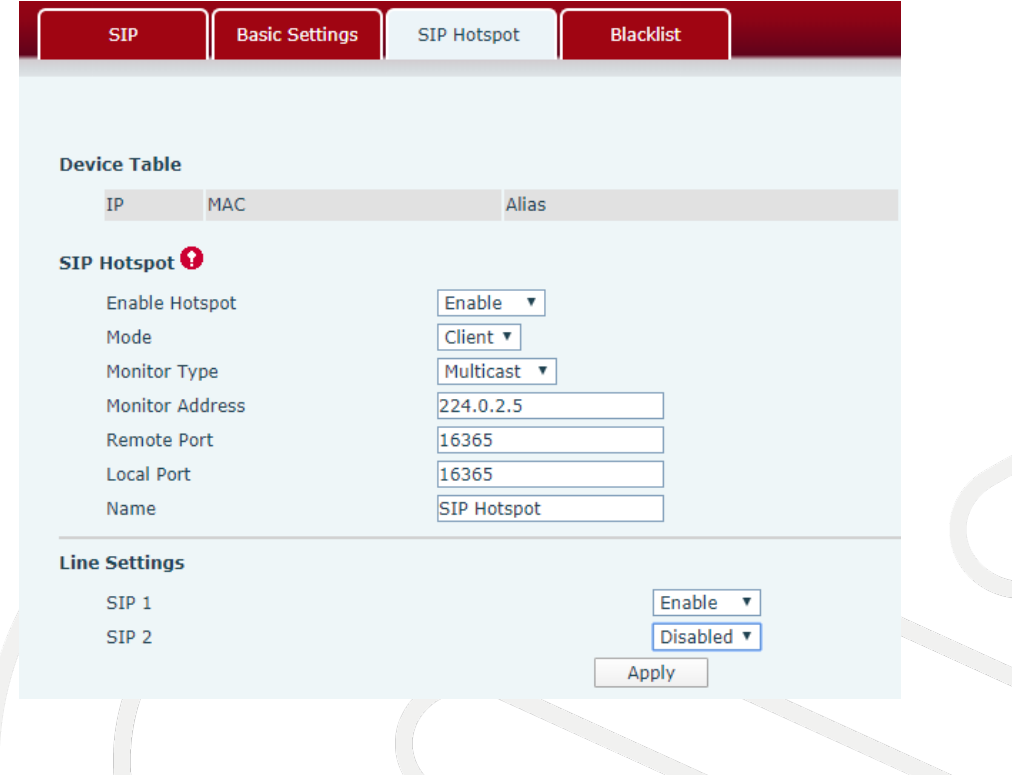

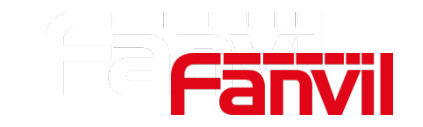

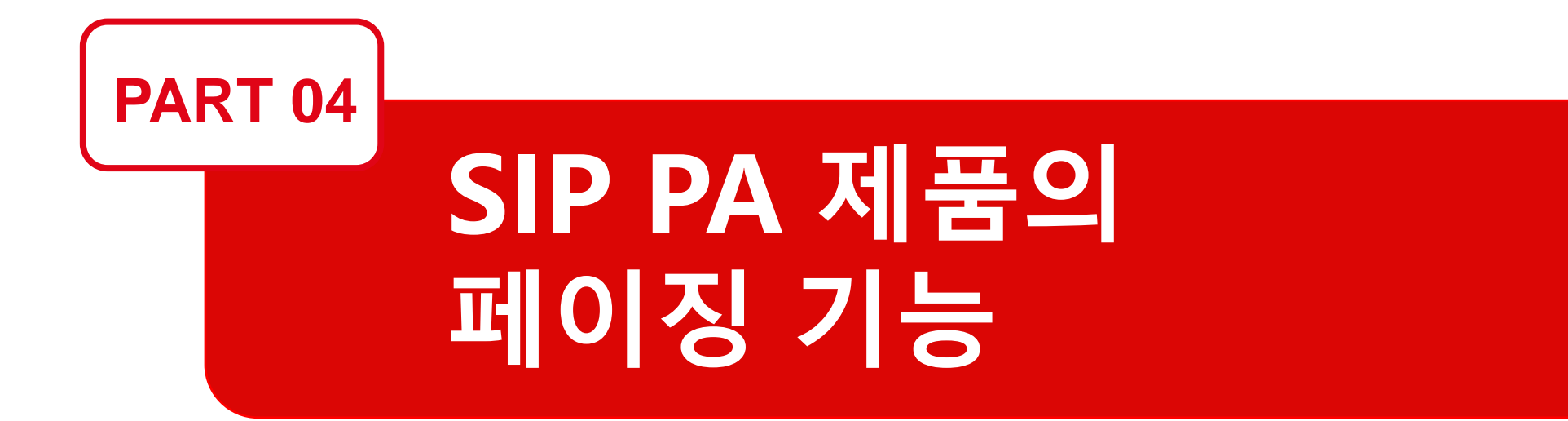

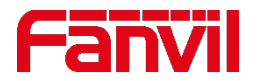

### 4.1 페이징이란?

페이징은 하나의 발신기와 다중 수신기로 구성된 1-way 오디오 통신으로 다수의 청중을 대상으로 사람을 호출하거나 실시간으로 방송을 하는 시스템이다. SIP PA 제품들이 페이징을 수신하는 방법에는 SIP콜과 멀티캐스트 RTP 가 있다.

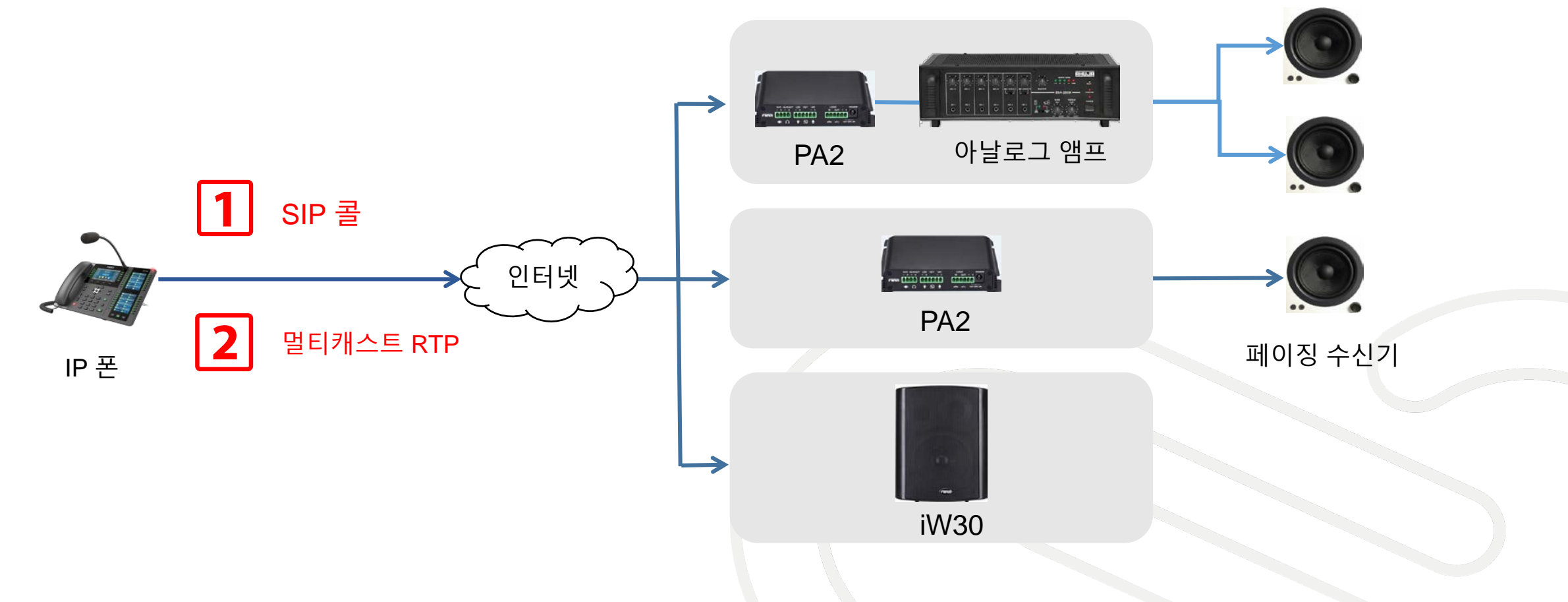

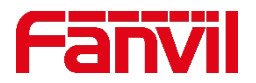

### 4.2 페이징을 수신하는 두가지 방법 - SIP 콜

### SIP 콜 페이징은 일반적인 INVITE 메시지를 사용한다. 수신기가 Invite 메시지를 수신하면 콜에 응답한다는 것을 표시하기 위해 "Call-Info" 헤더를 추가한다.

### **일반적인 INVITE 메시지 페이징 INVITE 메시지**

INVITE sip:bob@biloxi.com SIP/2.0

Via: SIP/2.0/UDP pc33.atlanta.com;branch=z9hG Max-Forwards: 70

To: Bob <sip:bob@biloxi.com>

From: Alice <sip:alice@atlanta.com>;tag=19283

Call-ID: a84b4c76e66710@pc33.atlanta.com CSeq: 314159 INVITE

Contact: <sip:alice@pc33.atlanta.com>

Content-Type: application/sdp

Content-Length: 142

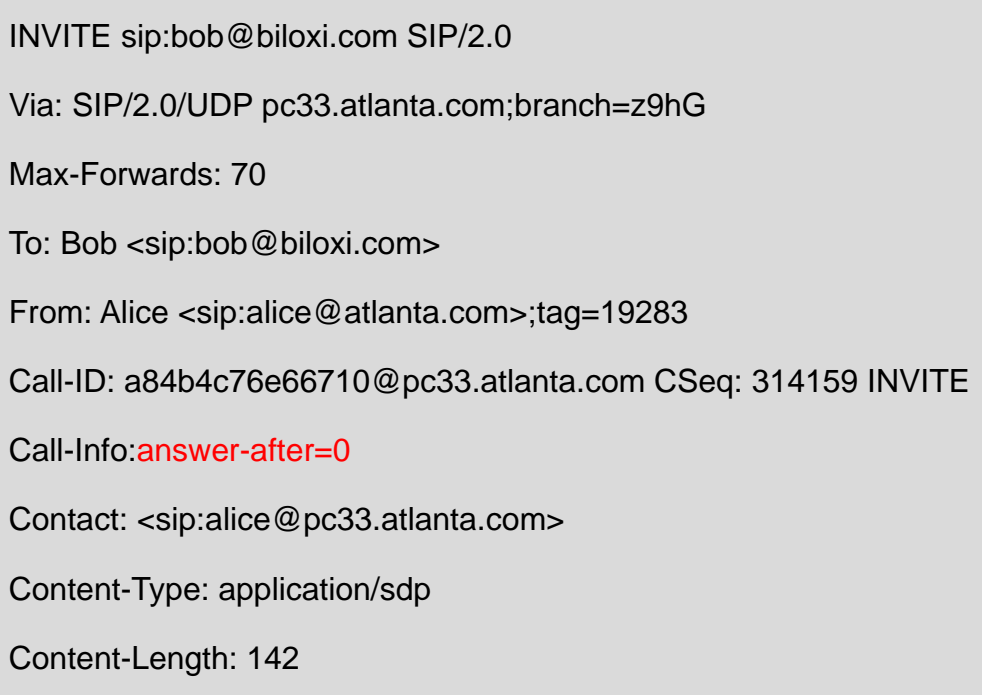

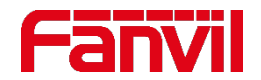

### 4.2 페이징을 수신하는 두가지 방법 - SIP 콜 설정 방법

### SIP 페이징 콜은 P2P 모드에서 작동될 수 있다. P2P 페이징은 소규모 애플리케이션에서도 가능하다. X210i IP폰과 PA2에 P2P 페이징을 설정한다.

### **PA2 페이징을 위한 X210i 기능키 설정 :**

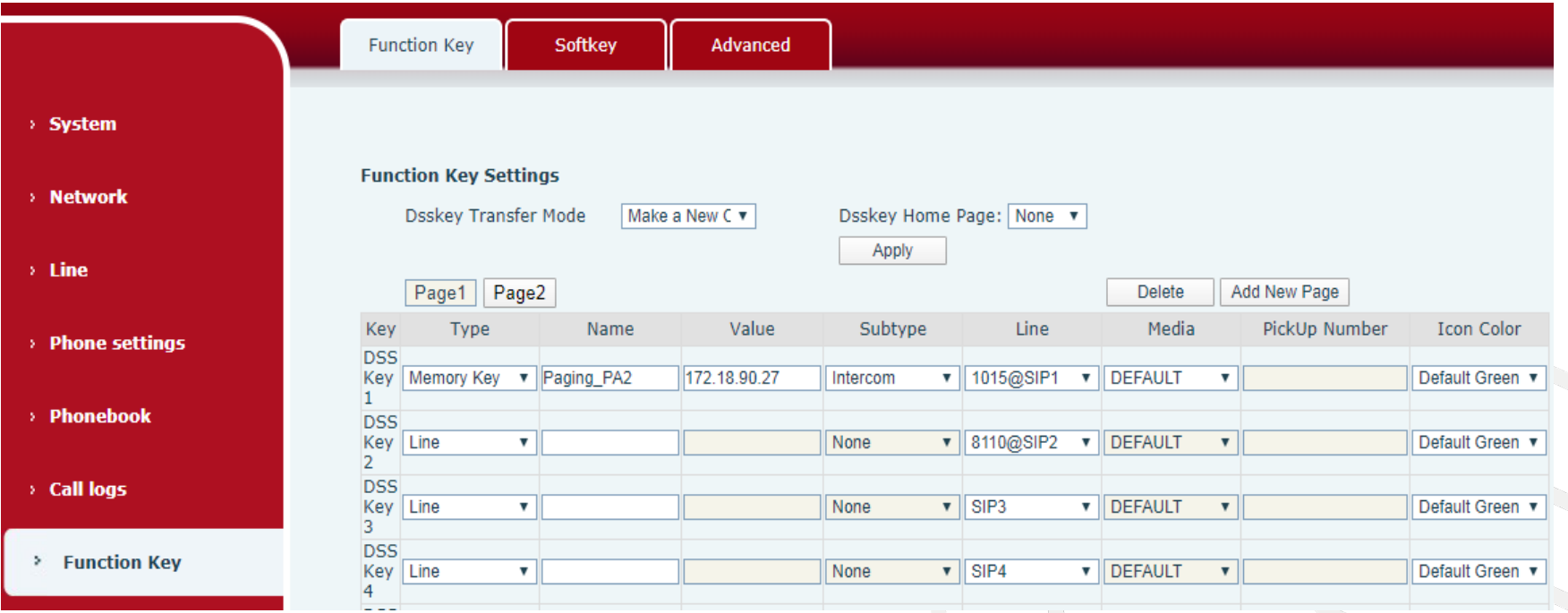

Subtype에 설정된 인터컴에서 INVITE 및 헤더 "Call-Info:answer-after=0"와 함께 콜을 전송한다.

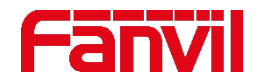

### 4.2 페이징을 수신하는 두가지 방법 - SIP 콜 설정 방법

IP PBX에서 페이징 그룹 모드가 가능하다. 페이징 그룹은 IP PBX에서 생성되고 그룹에 몇 개의 내선들이 할당된다. IP PBX가 콜을 그룹의 모든 멤버에게 전송하면 페이징 그룹 번호에 정상적으로 전송되고 IP PBX와 페이징된 기기들에 의해 처리된다.

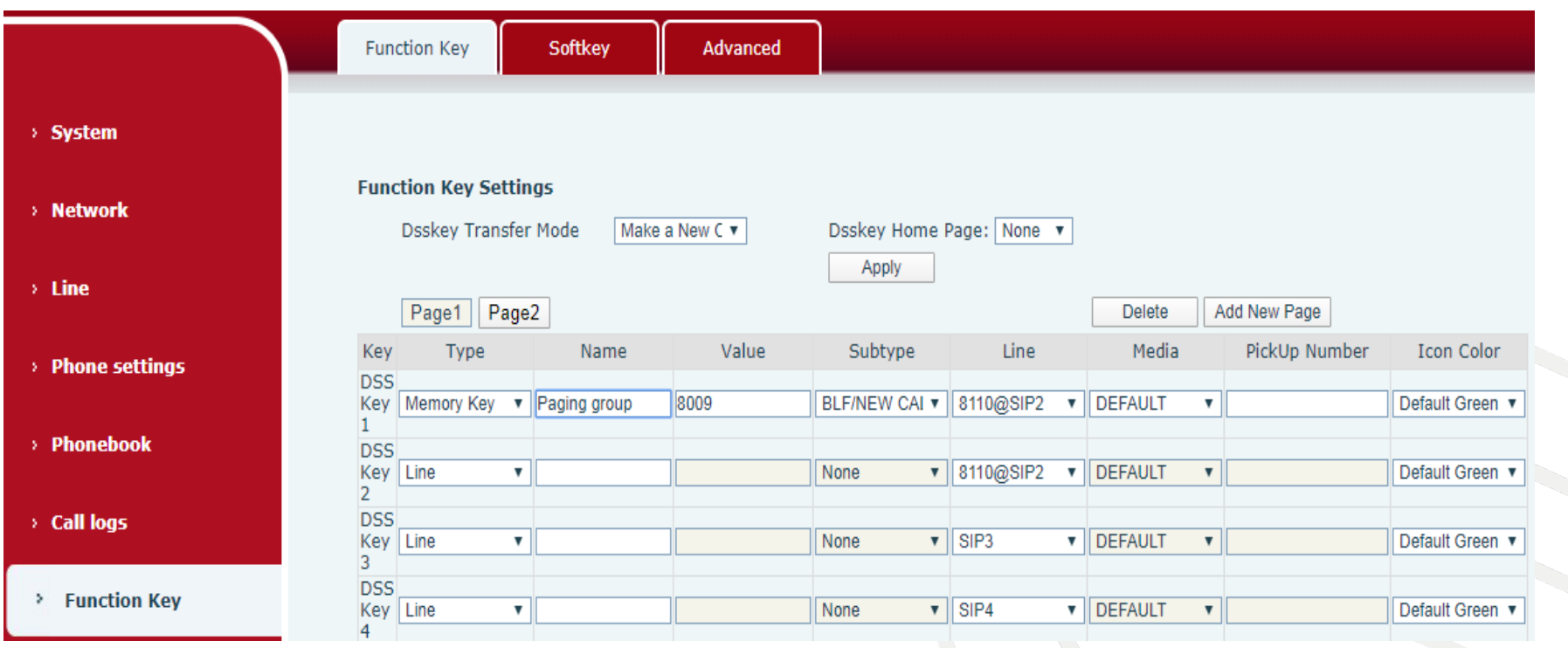

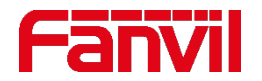

### 4.3 페이징을 수신하는 두가지 방법 - 멀티캐스트 RTP

멀티캐스트 RTP는 RTP가 멀티캐스트 IP 주소로 전송되는 것을 말한다. 수신기들은 멀티캐스트 IP주소와 포트에서 수신할 수 있다. 발신기가 멀티캐스트 IP와 포트에 "멀티캐스트 RTP"를 송신하면 수신기는 RTP를 전송 받아 스피커에서 재생한다.

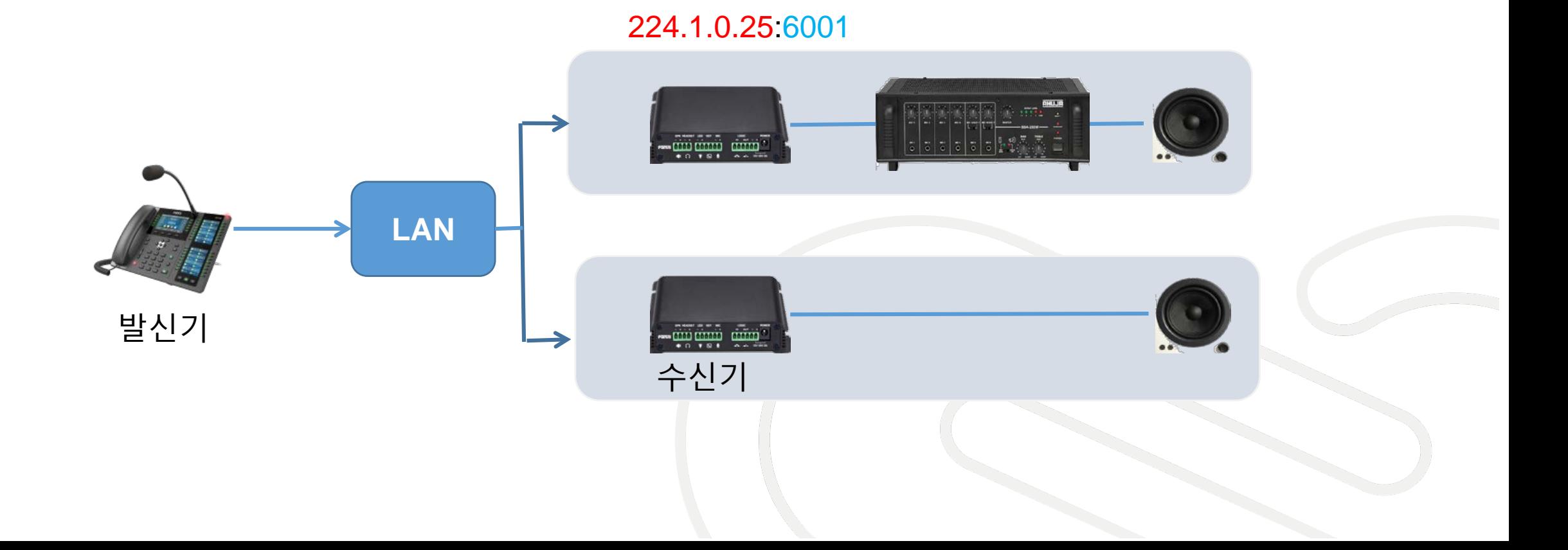

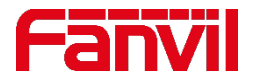

### 4.3 페이징을 수신하는 두가지 방법 - 멀티캐스트 RTP 적용

멀티캐스트 RTP를 적용하는 세가지 방식은 All-Zone 페이징, Zone 페이징, 싱글 기기 페이징 세가지가 있다. 10개의 멀티캐스트 IP와 포트 쌍이 수신기에서 설정될 수 있다.

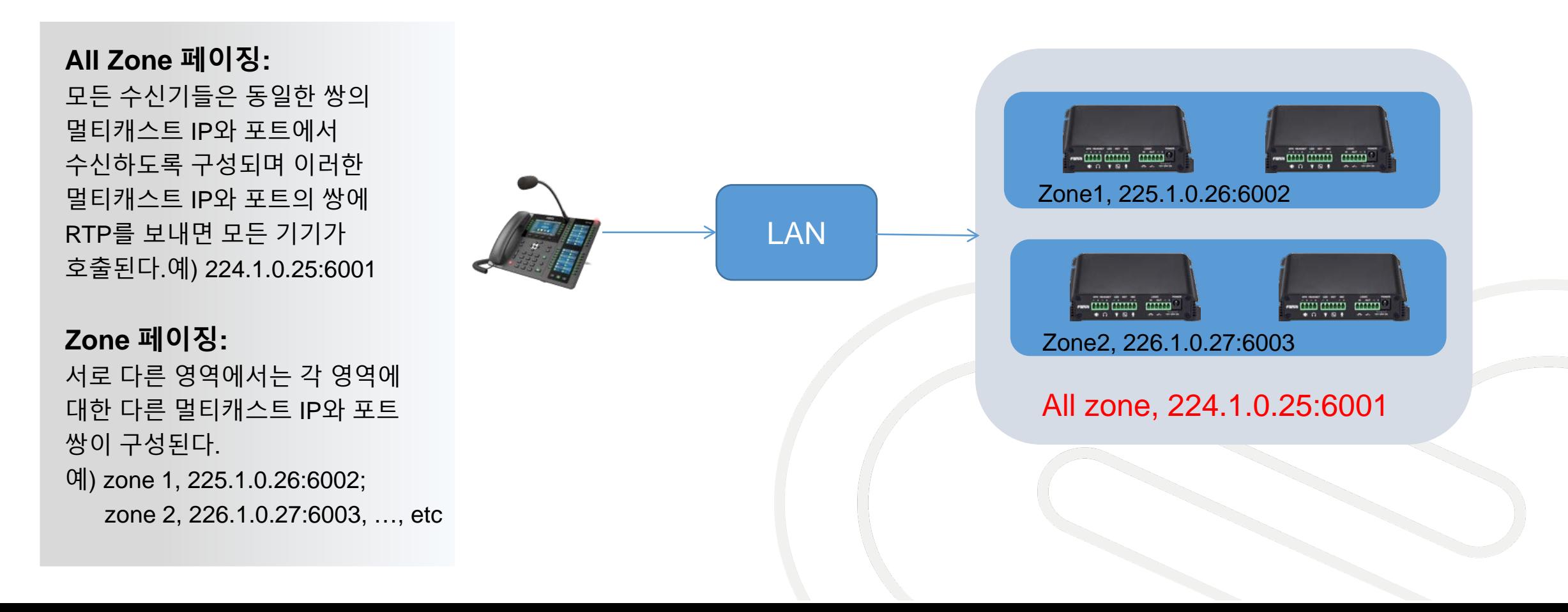

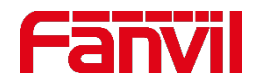

### 4.3 페이징을 수신하는 두가지 방법 - 멀티캐스트 RTP 설정 방법

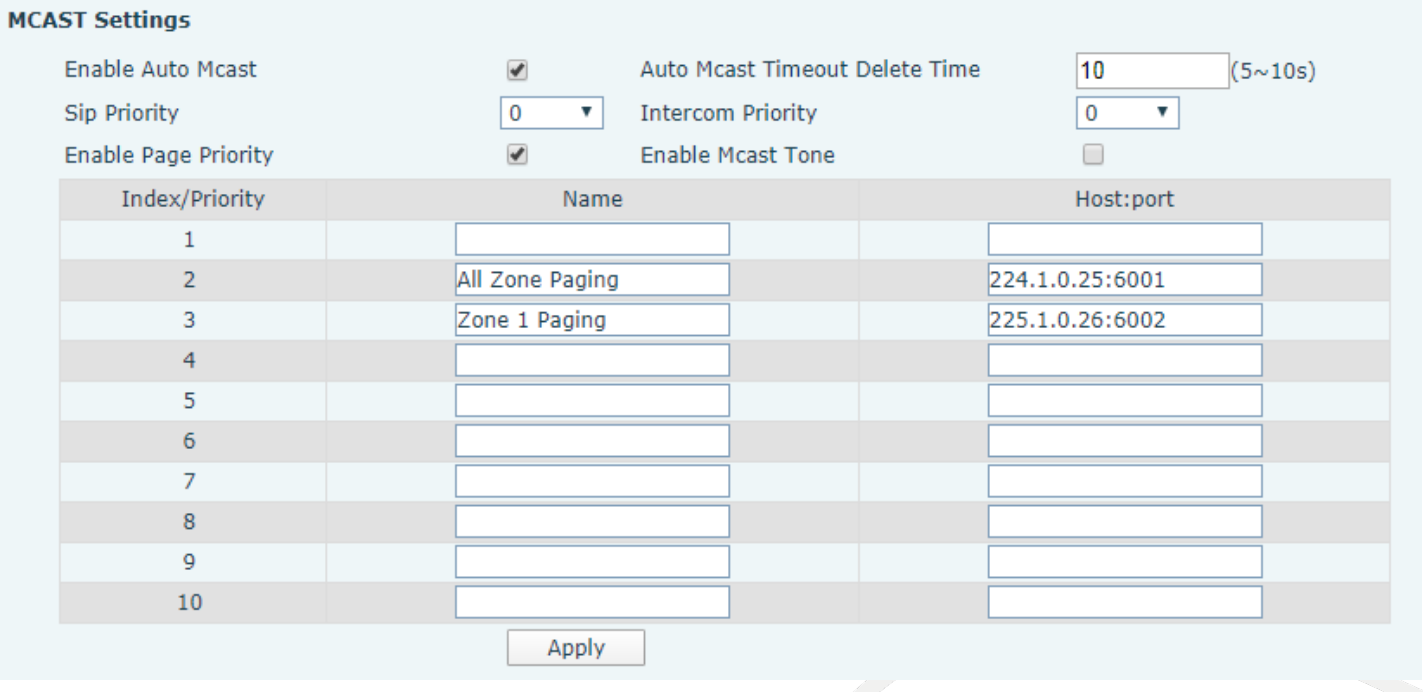

- Zone 1 수신기 설정을 위해 2개의 멀티캐스트 주소를 입력한다. 하나는 All Zone 페이징, 다른 하나는 Zone 1 페이징으로 설정한다.
- Zone 2 페이징 설정을 위해서 3번의 Zone 1 페이징을 Zone 2 페이징 주소(226.1.0.27:6003)로 바꾸면 된다.

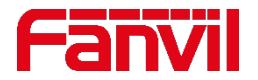

### 4.3 페이징을 수신하는 두가지 방법 - 멀티캐스트 RTP 설정 방법

- 멀티캐스트 송신기 IP 폰 설정
- DSS 키에 한 쌍의 멀티캐스트 IP와 포트를 설정한다.

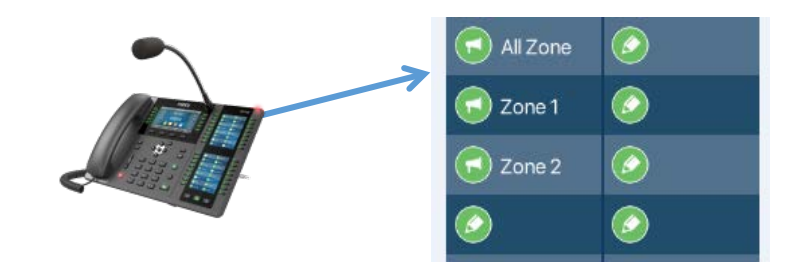

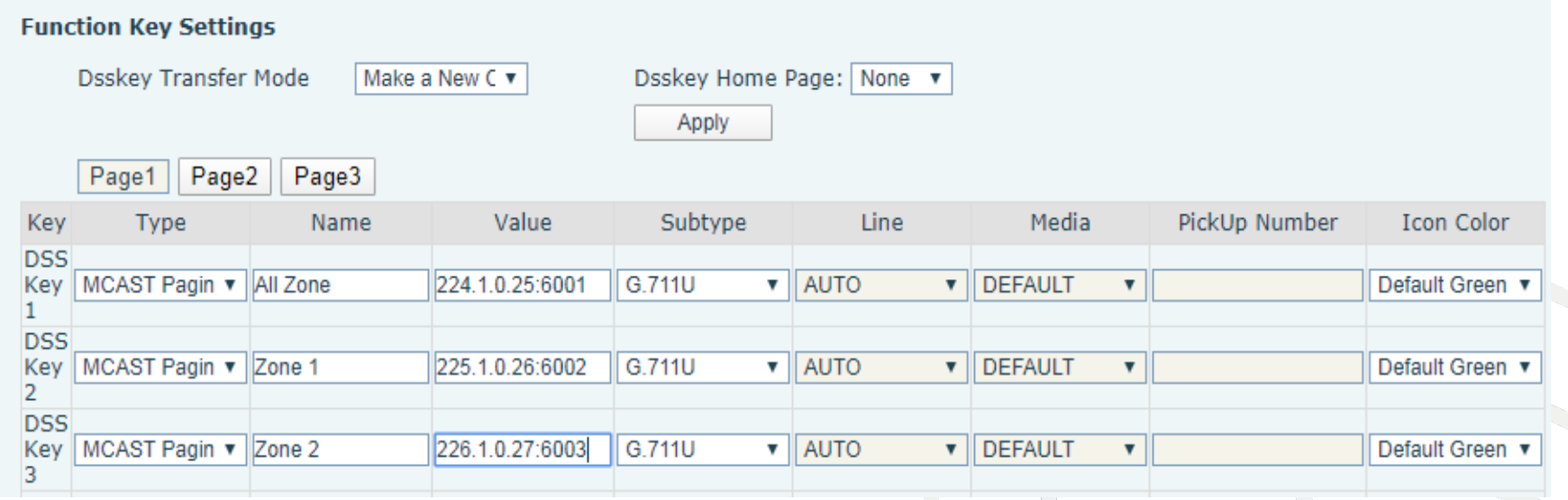

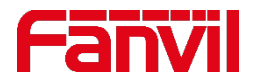

### 4.4 페이징 수신 우선 순위

### 수신기에서 수신될 수 있는 3가지 유형의 콜 : 일반 SIP 콜, 페이징 SIP 콜, 멀티캐스트 RTP

한 개 이상의 콜이 수신되었을 경우 아래의 규칙을 따른다:

- 1. 우선 순위의 콜은 낮은 순위의 콜을 차단하고 우선 순위의 콜이 수행된다.
- 2. 동일한 우선순위의 콜 2개가 수신되면 첫번째 콜이 수행된다.
- 3. 멀티캐스트 RTP의 경우 우선 순위는 인덱스 번호에 의해 결정된다. 인덱스 번호가 낮을수록 우선순위가 높다. 따라서 인덱스 1이 가장 높은 우선 순위를 갖는다.
- 4. 일반 콜과 페이징 콜의 우선순위를 설정하기 위한 2가지 옵션이 있다: SIP 우선순위, 인터컴 우선순위

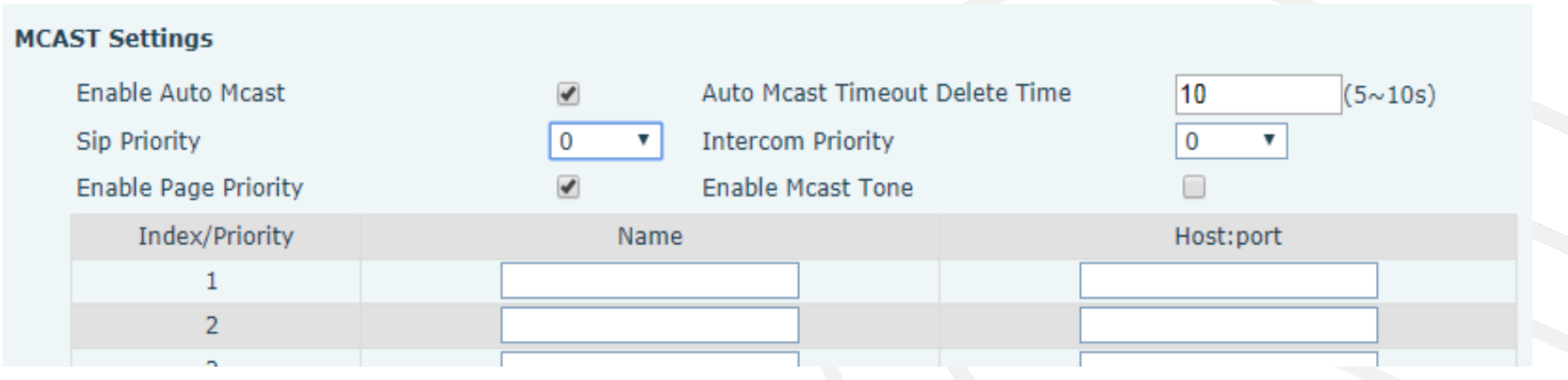

### 4.4 배경 음악

### 스피커에서 음악이 나오도록 멀티캐스트 IP로 음악을 전송할 수 있다. 배경 음악의 우선 순위가 가장 낮을 경우 페이징 콜이 오면 배경 음악을 멈추고 긴급 공지를 내보낸다.

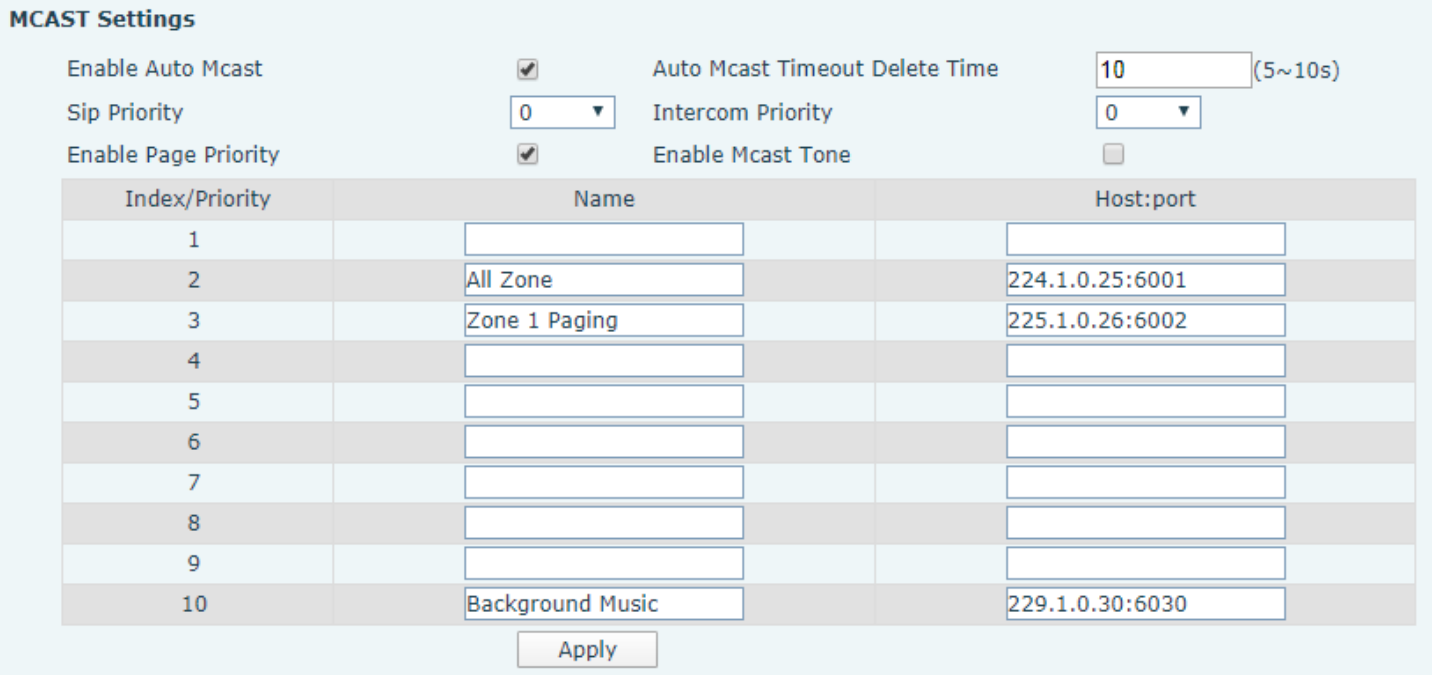

- 1. 배경 음악은 우선 순위가 낮은 멀티캐스트 229.1.0.30:6030에서 재생된다.
- 2. 모든 구역의 페이징 수신기들은 배경 음악을 멈추고 "All zone" 페이징 오디오를 재생한다.

### 4.4 배경 음악

- FFMPEG 는 MP3 파일을 멀티캐스트 RTP로 전환할 수 있는 프로그램이다.
- 명령어는 다음과 같다 :

ffmpeg -re -i 1.mp3 -filter\_complex aresample=16000,asetnsamples=n=160 -ac 1 -acodec adpcm\_g722 -f rtp rtp://229.1.0.30:6030

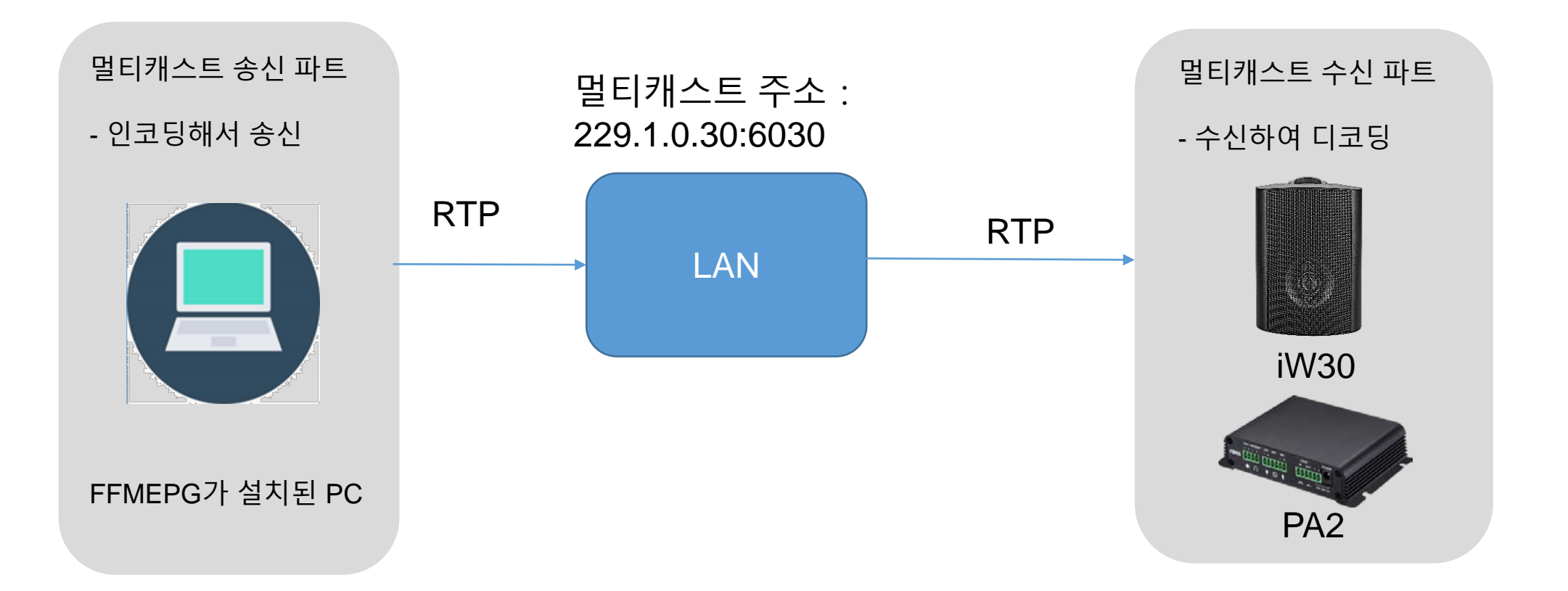

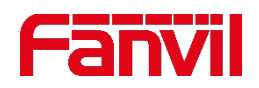

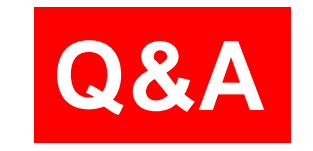

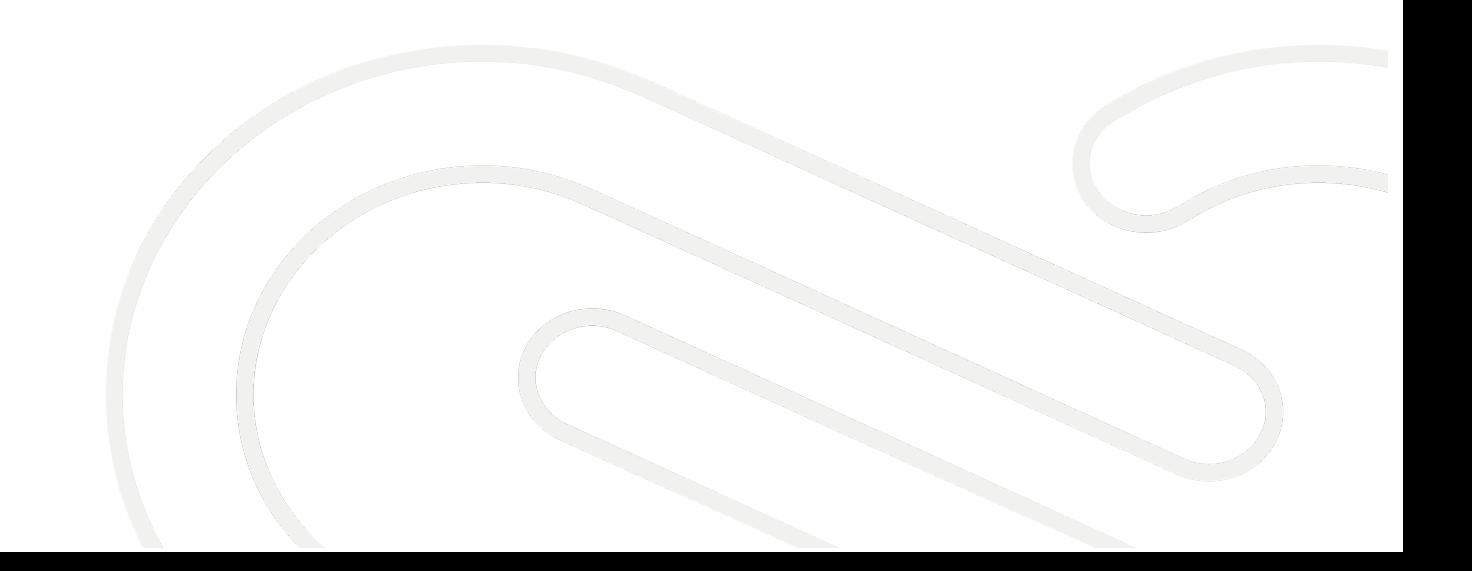

# **THANKS**

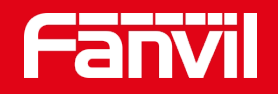

### Fanvil Technology Co., Ltd

Add: 4F, Block A, Building 1#, GaoXinQi Hi-Tech Park (Phase-II), 67th District, Bao'An, Shenzhen, China Tel: +86-755-2640-2199 Fax:+86-755-2640-2618 Email: sales@fanvil.com www.fanvil.com